## **วิธีการใช้เครื่องวัดค่าสี UltraScan VIS เพื่อศึกษาลักษณะพื้นผิวสีและค่าแสงส่องผ่านตัวอย่างที่เป็นของแข็งโปร่งแสง(Y Transmission) วัดตัวอย่างด้านในของเครื่อง (Mode Transmission)**

1. เปิดเครื่องสำรองไฟและคอมพิวเตอร์

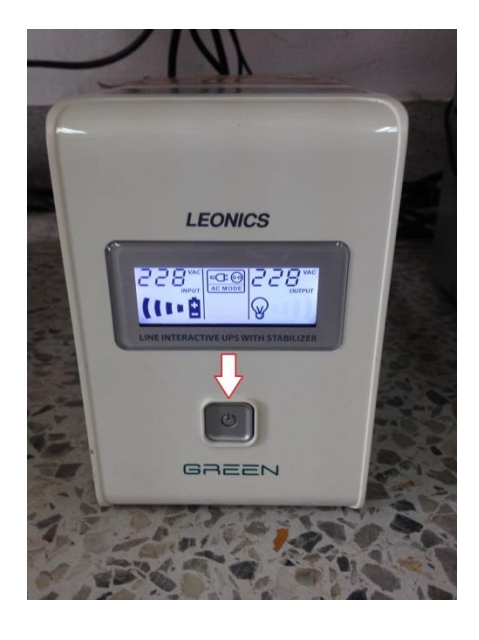

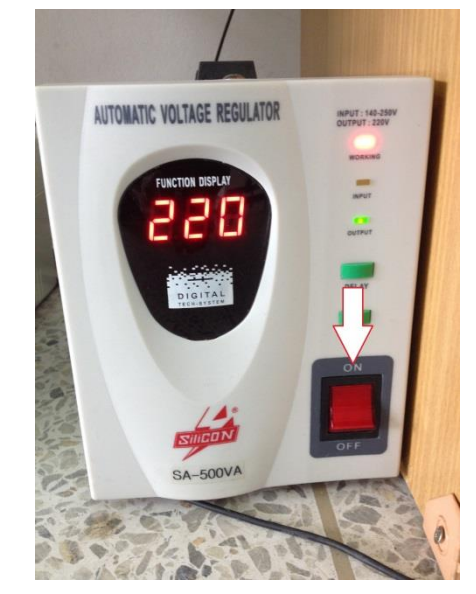

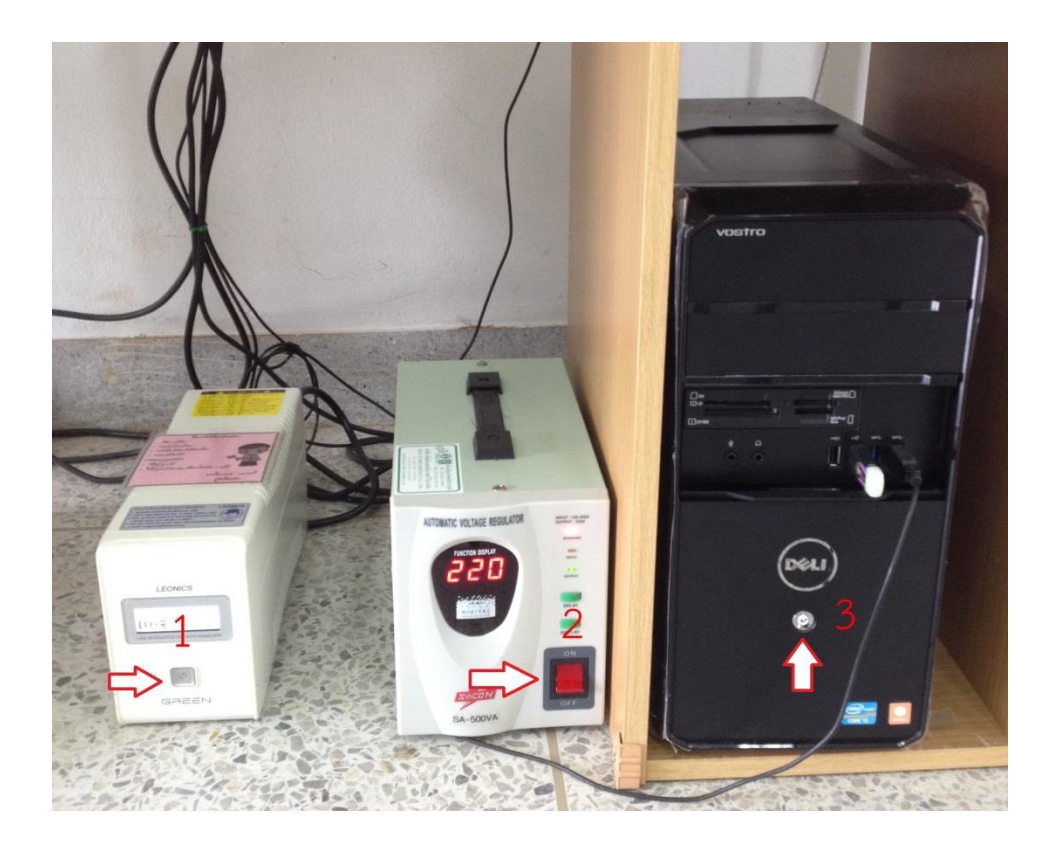

2. เปิดเครื่องวัดค่าสี โดยกดปุ่มสวิททางด้านหลังของเครื่อง

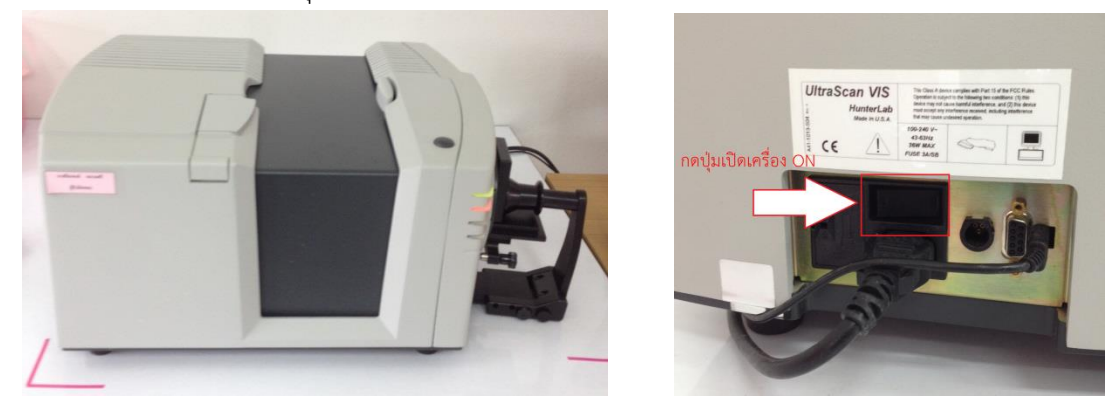

3. ดับเบิ้ลคลิ๊ก เพื่อเข้าโปรแกรม EZMQC

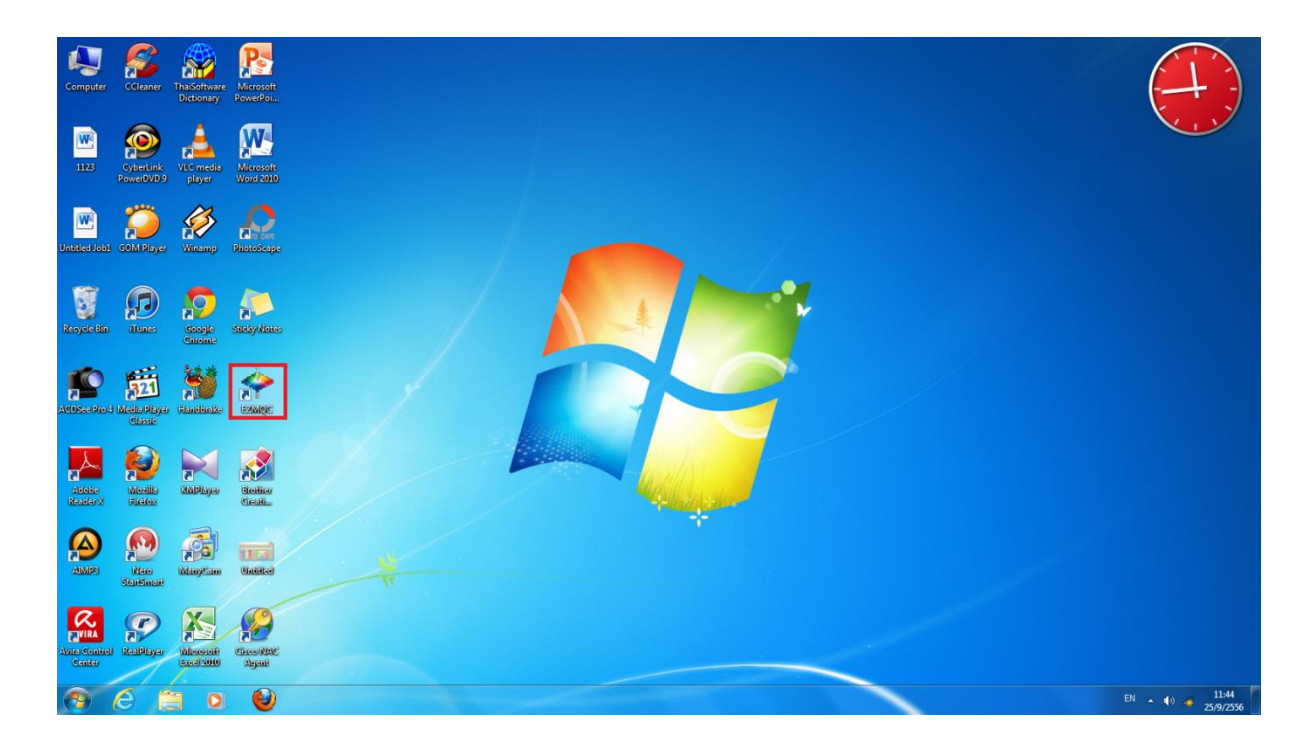

### หน้าโปรแกรม EZMQC

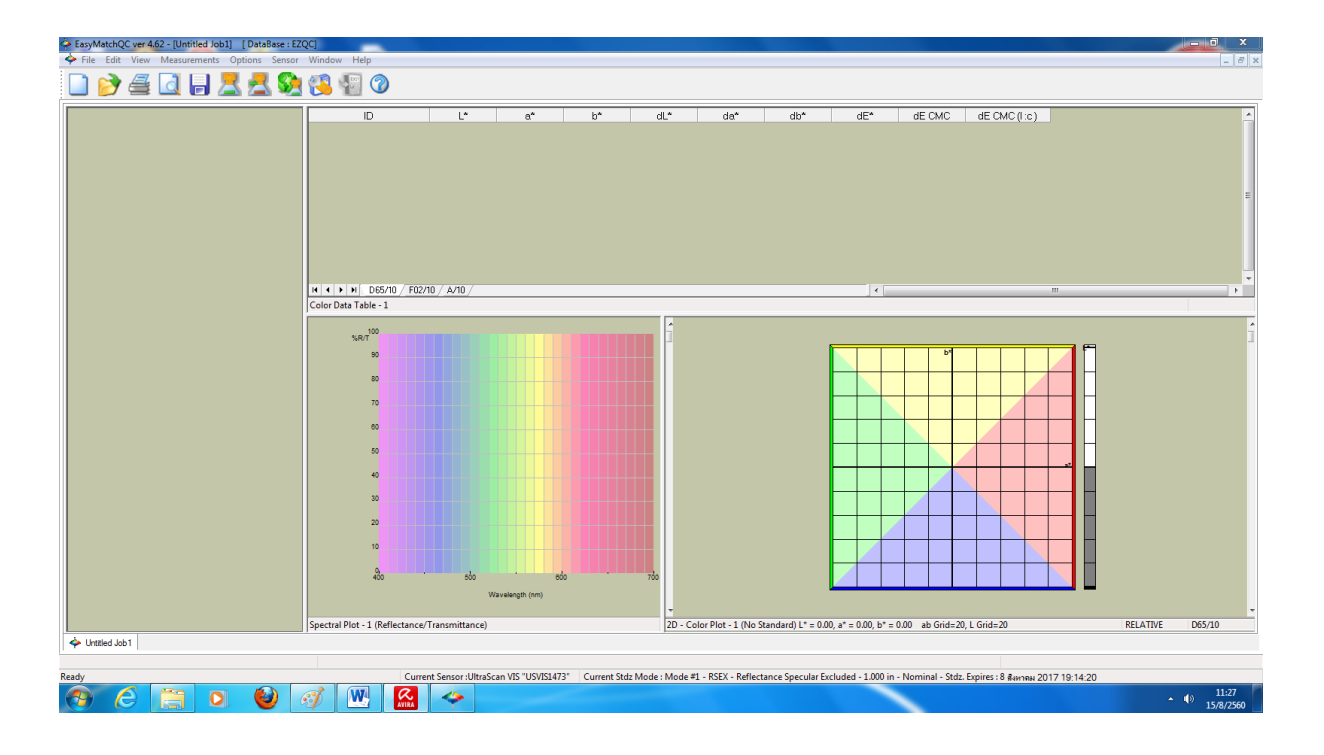

4. คลิ๊ก Sensor เลือก Set Modes

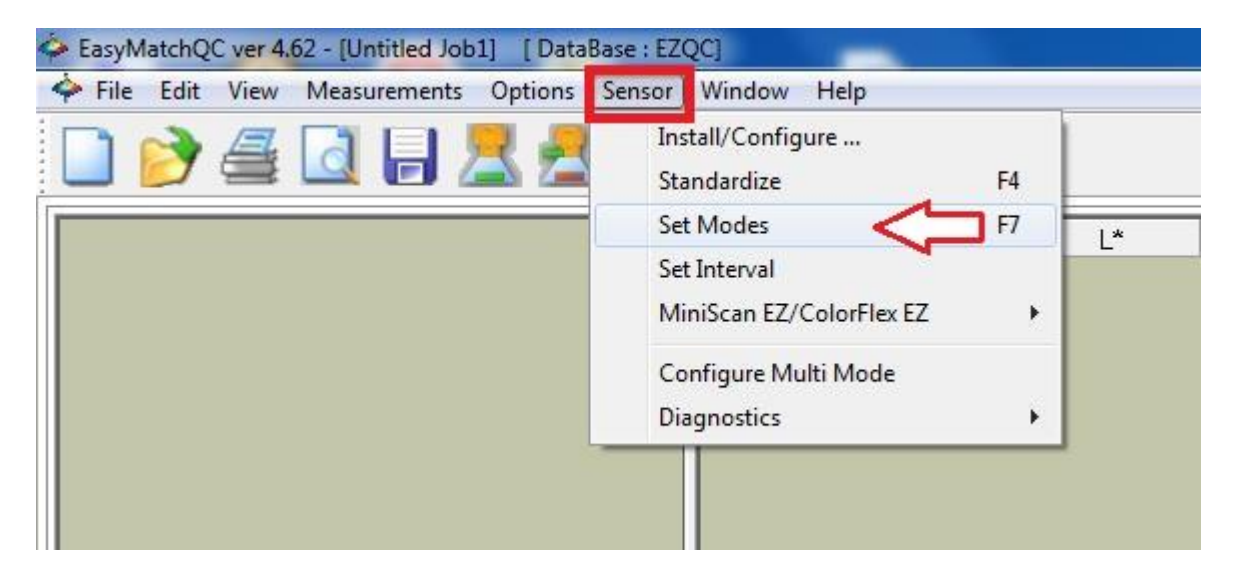

5. คลิ๊กเลือก Mode #2 คือ TTRAN-Total Transmission เพื่อวัดตัวอย่างของเหลวงใสโปร่งแสง

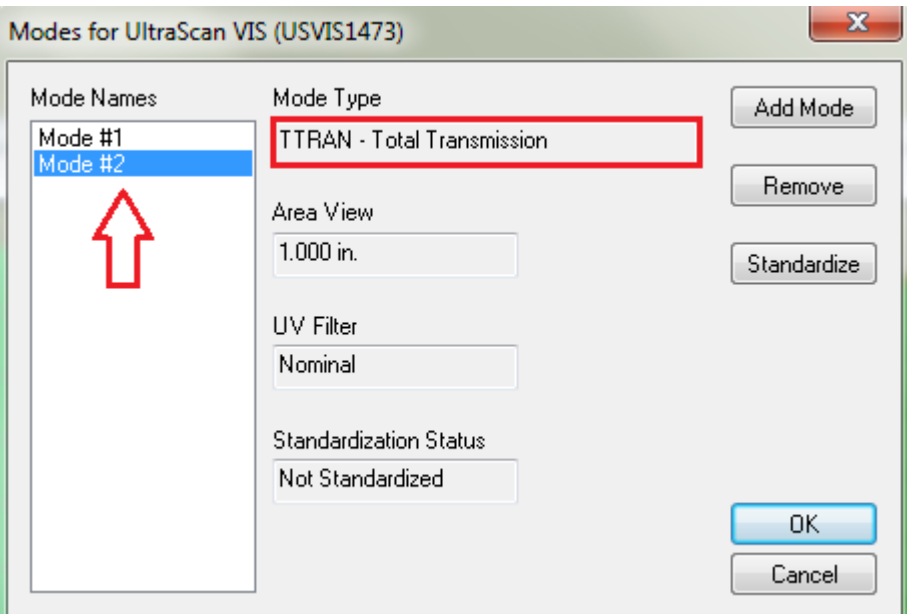

6. คลิ๊ก Standardize

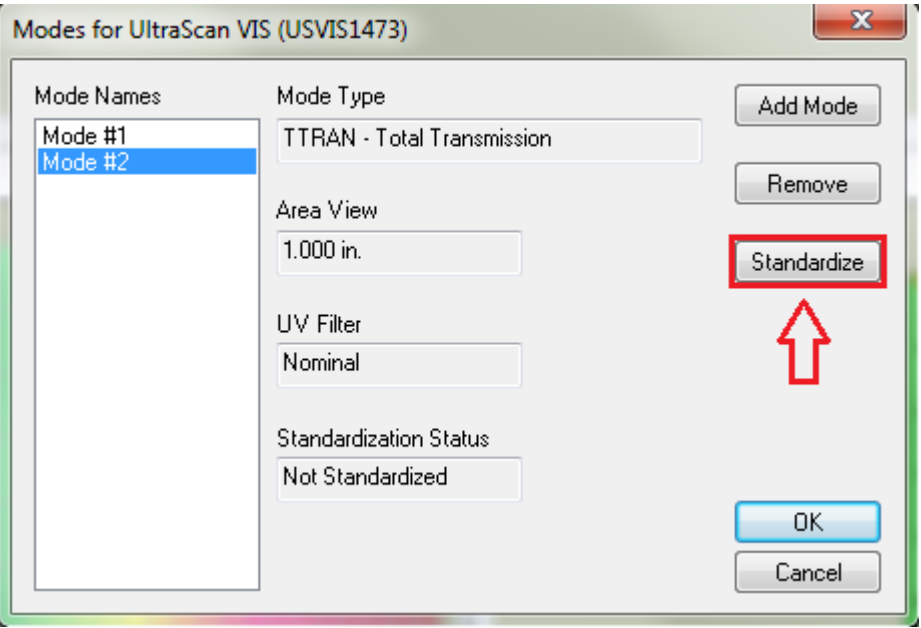

7. นำแผ่นเทียบสีมาตรฐานสีขาว(White tile) มาวางที่ Reflectance Port อยู่ทางด้านข้างของเครื่อง Scan วัดค่าสี

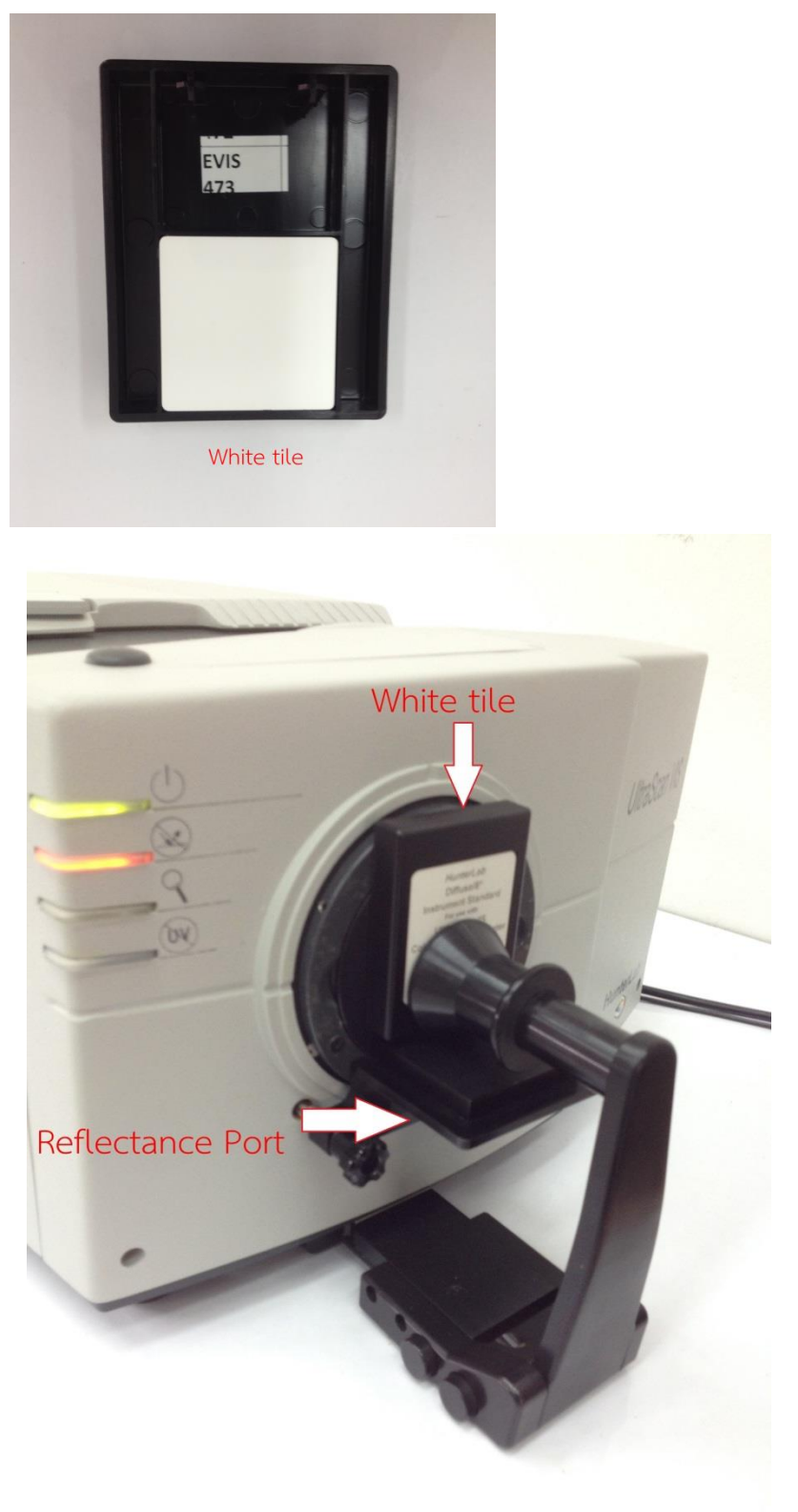

8. นำแผ่นเทียบสีมาตรฐานสีดำ(Black card) ปิด Transmission Port ด้านที่ติดกับ Sphere

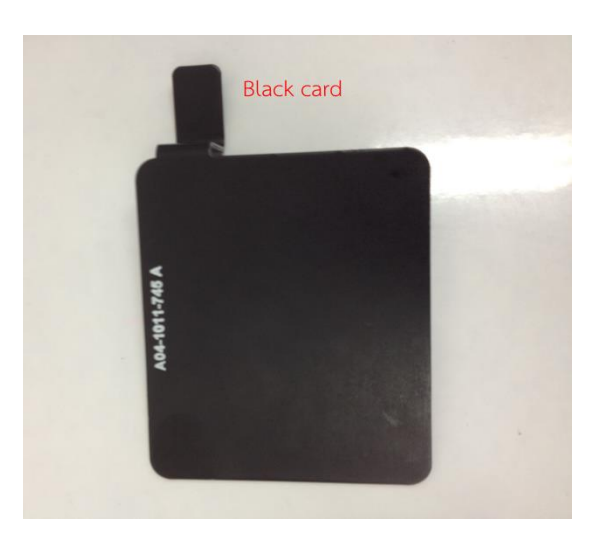

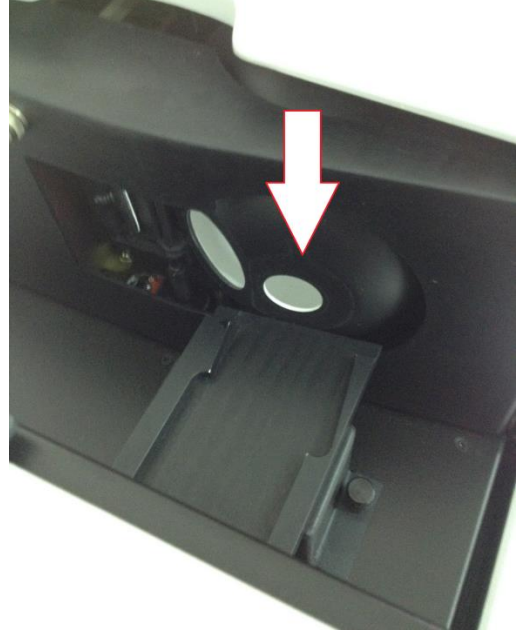

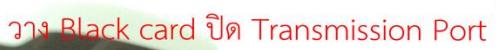

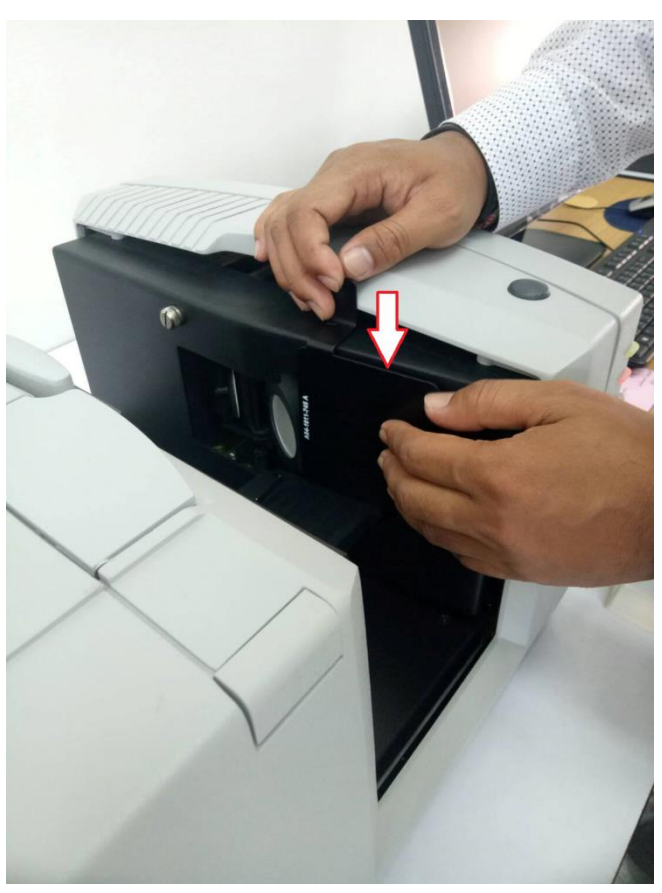

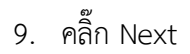

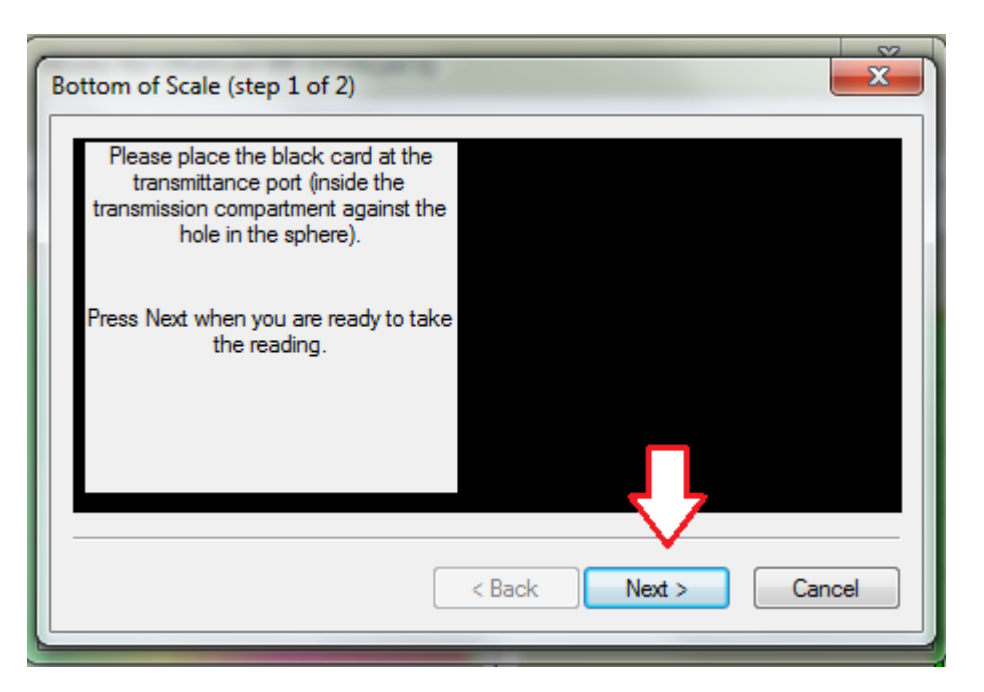

10. เอาแผ่นเทียบสีมาตรฐานสีดำ(Black card) ออกจาก Transmission Port แล้วปิดฝาด้านบนเครื่อง

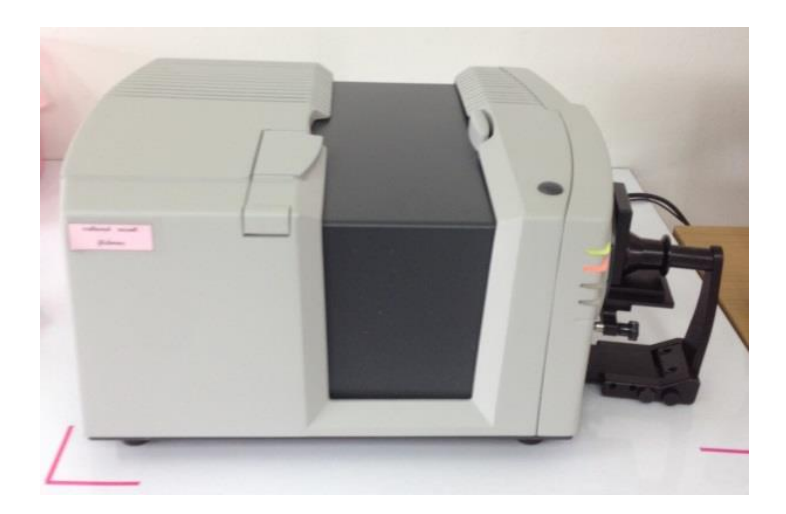

## 11. คลิ๊ก Next

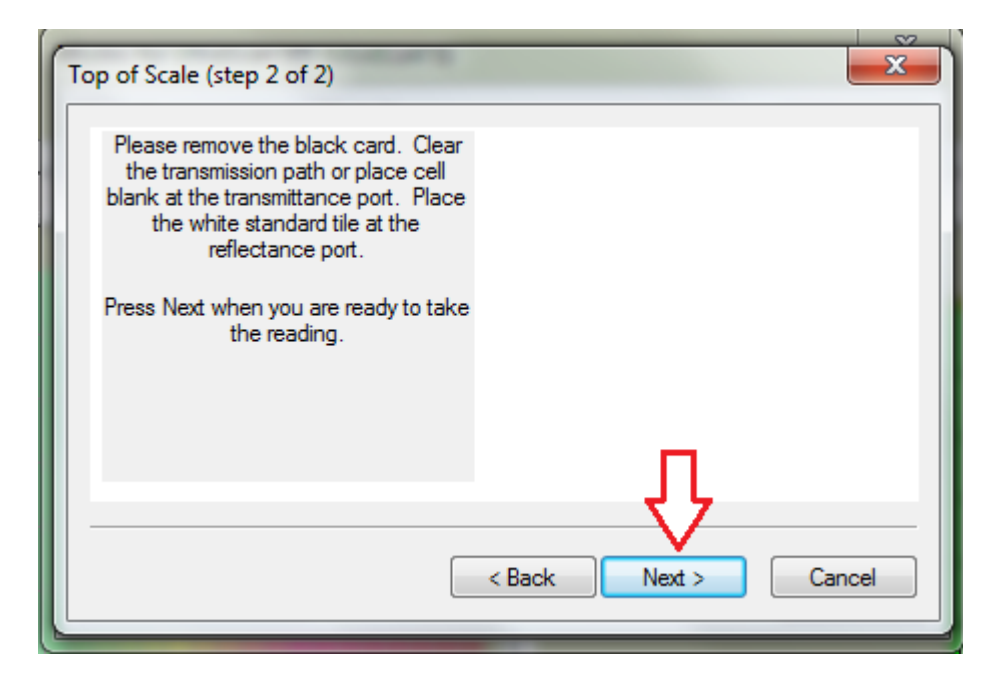

## 12. คลิ๊ก Finish

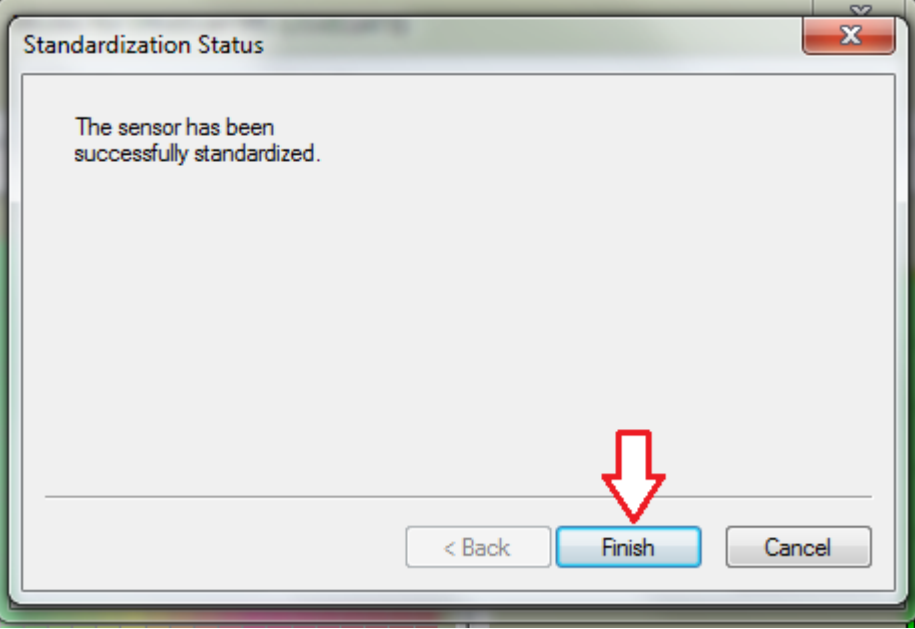

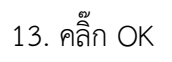

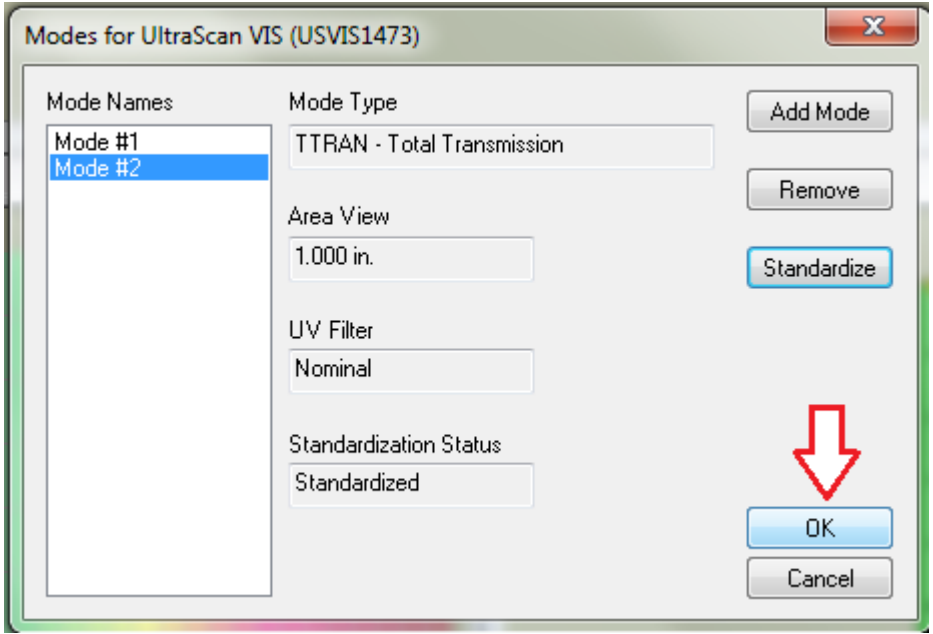

14. นำตัวอย่างแผ่นฟิล์มไปวางปิด Transmission Port ด้านที่ติดกับ Sphere โดยให้ตัวอย่างแนบชิดกับ ช่องวัดค่าสีแล้วปิดฝาด้านบนเครื่อง

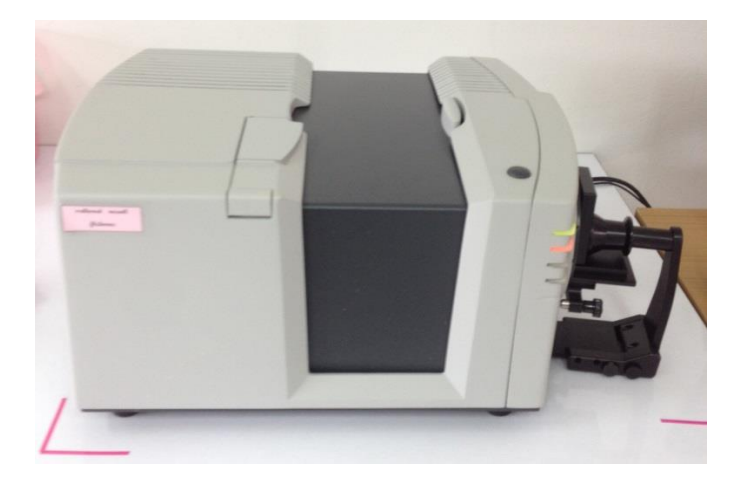

15. คลิ๊ก Read Sample เครื่องจะทำการวิเคราะห์ค่าสีของตัวอย่างให้อัตโนมัติ

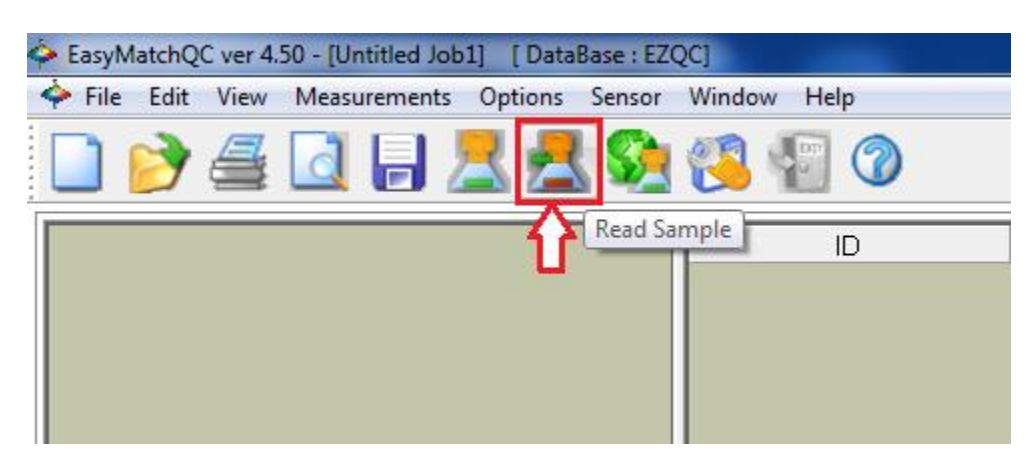

16. ใส่ชื่อตัวอย่างที่ช่องเมณู Sample ID แล้วคลิ๊ก OK

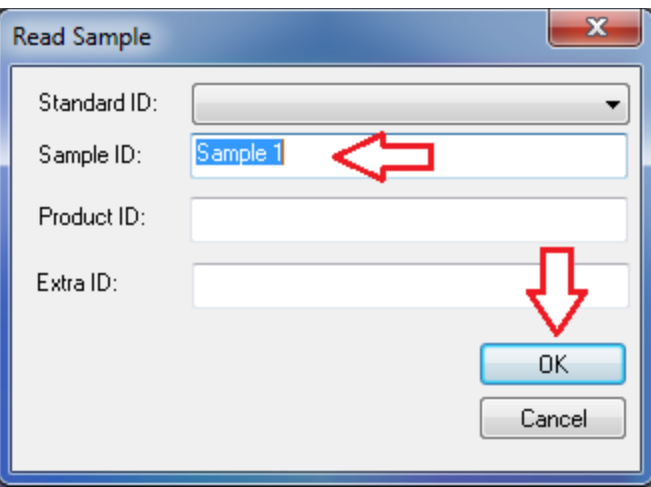

17. ตารางแสดงผลการทดลองตัวอย่างแผ่นฟิล์มค่า L,a,b

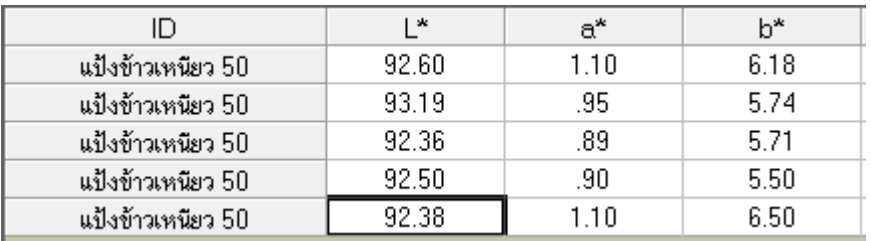

# **ขั้นตอนการวิเคราะห์ค่าแสงส่องผ่าน (Y Transmission)**

1. คลิ๊กขวาที่หน้าจอโปรแกรม EZMQC เลือก Configure

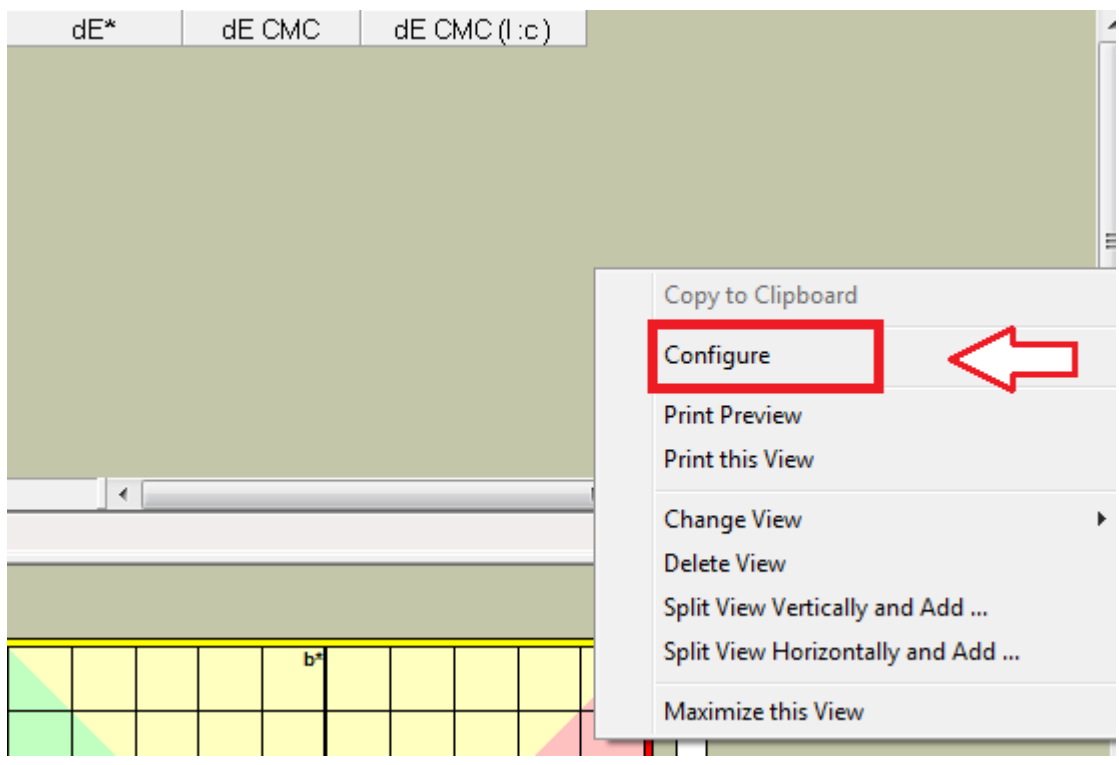

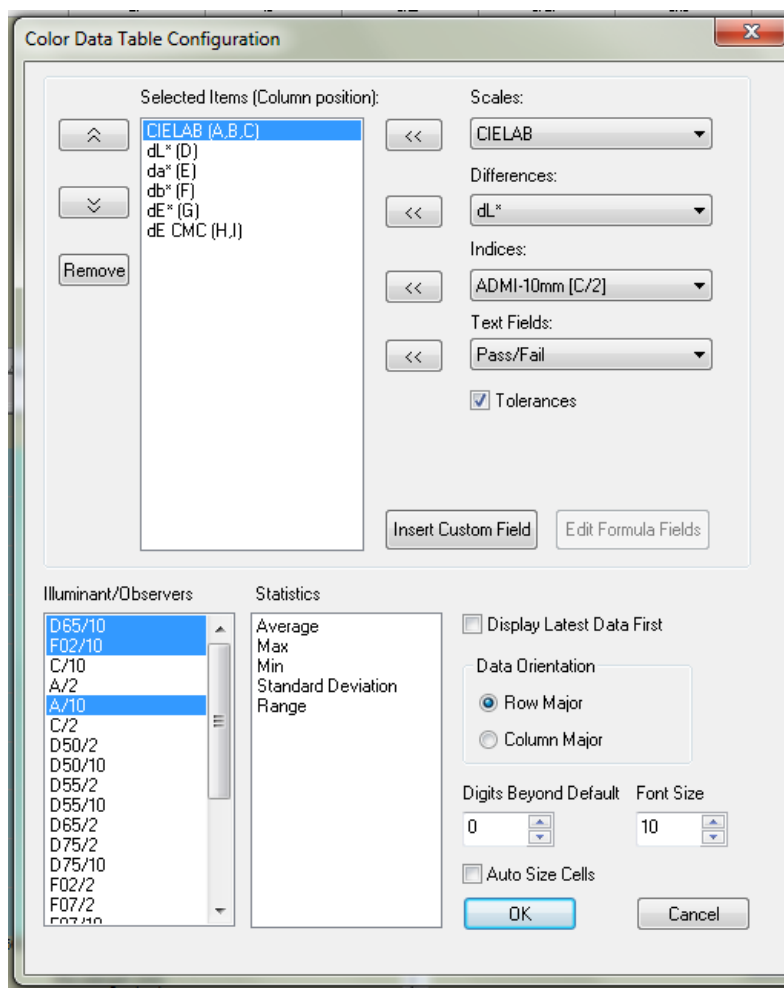

2. เข้าสู่หน้า Color Data Table Configuration

3. เมณู Indices คลิ๊กเลือก Y Transmission

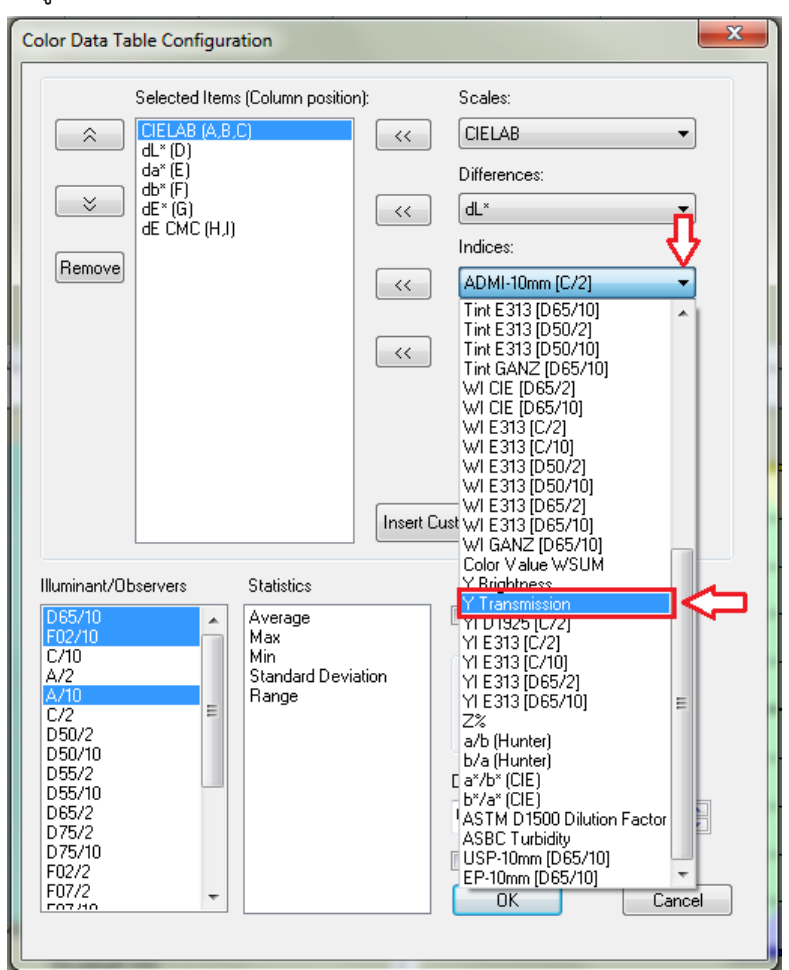

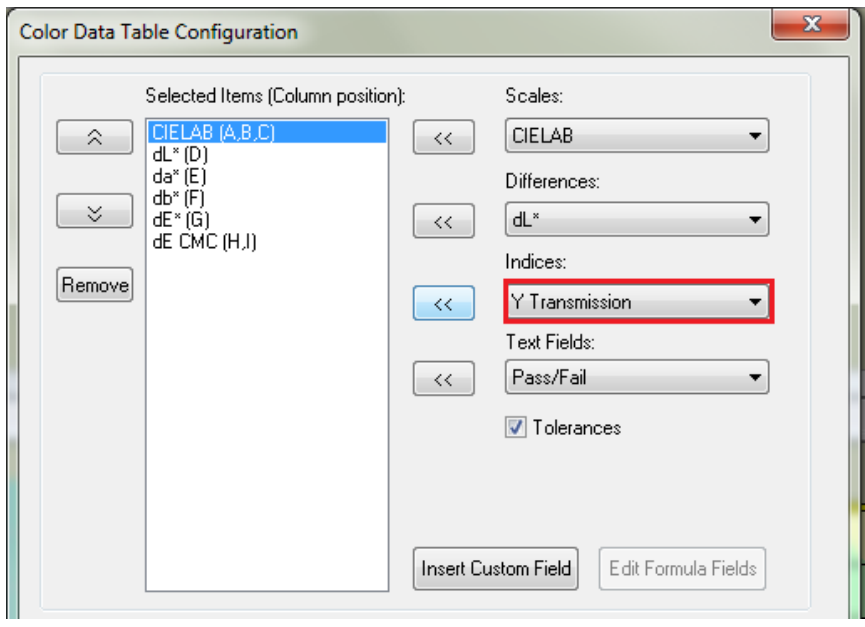

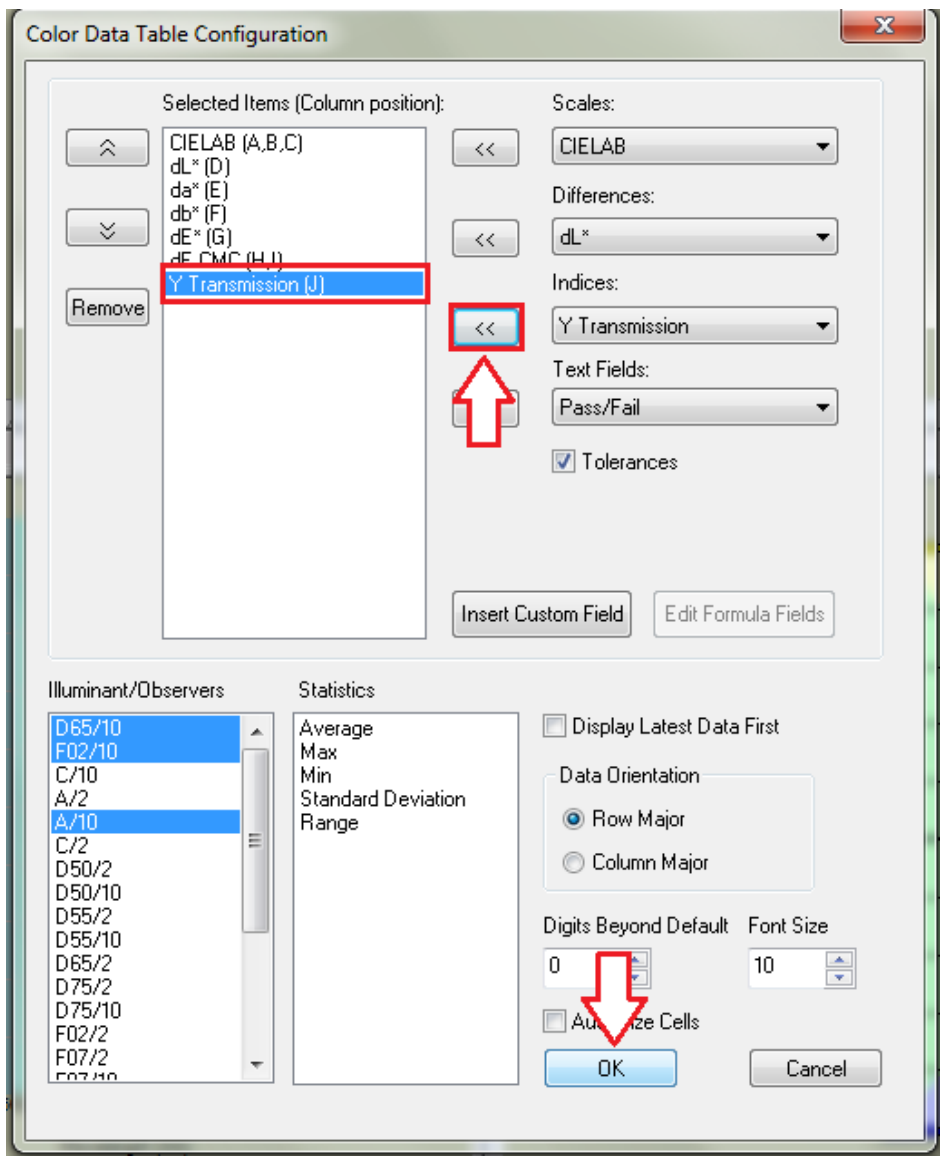

4. คลิ๊ก เพื่อย้าย Y Transmission ให้อยู่ในช่องเมณู Selected Items แล้วคลิ๊ก OK

## **ตารางแสดงผลการทดลองตัวอย่างแผ่นฟิล์มที่ท าจากแป้งข้าวเหนียว**

### lD<br>แป้งข้าวเหนียว 50<br>แป้งข้าวเหนียว 50<br>แป้งข้าวเหนียว 50<br>แป้งข้าวเหนียว 50<br>แป้งข้าวเหนียว 50 L\*<br>92.60<br>93.19<br>92.36<br>92.50<br>92.38  $rac{b^*}{6.18}$ <br>5.74<br>5.71<br>5.50<br>6.50  $\begin{array}{r} a^* \\ \hline 1.10 \\ .95 \\ .89 \\ .90 \\ \hline 1.10 \\ \hline \end{array}$ | H | + | → | + | - D65/10 / F02/10 / A/10 /<br>| Color Data Table - 1  $\vert$  4  $\begin{array}{c} 1.67 \\ \text{underwidth} & 1.87 \\ \text{underwidth} & 1.86 \\ \text{underwidth} & 1.76,000,50 \\ \text{underwidth} & 1.76,000,50 \\ \text{underwidth} & 1.76,000,70 \\ \text{underwidth} & 1.71,000,70 \\ \text{underwidth} & 1.4,000,70 \\ \text{underwidth} & 1.4,000,70 \\ \text{underwidth} & 1.4,000,70 \\ \text{underwidth} & 1.4,000,70 \\ \text{underwidth} & 1.4,000,70 \\ \text{underwidth}$  $40$  $\overline{30}$  $\overline{20}$  $\overline{10}$  $\frac{9}{400}$ 500 <u>a ba</u>  $_{\rm edo}$ Wavelength (nm)

### **ค่า L,a,b และค่า Y Transmission**

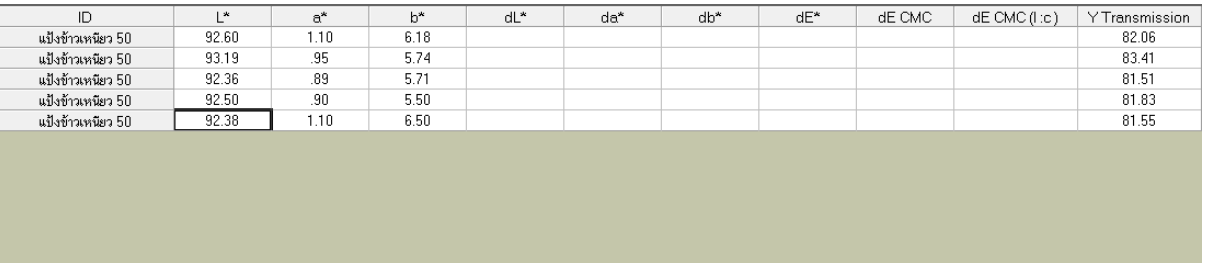

#### **หมายเหตุ**

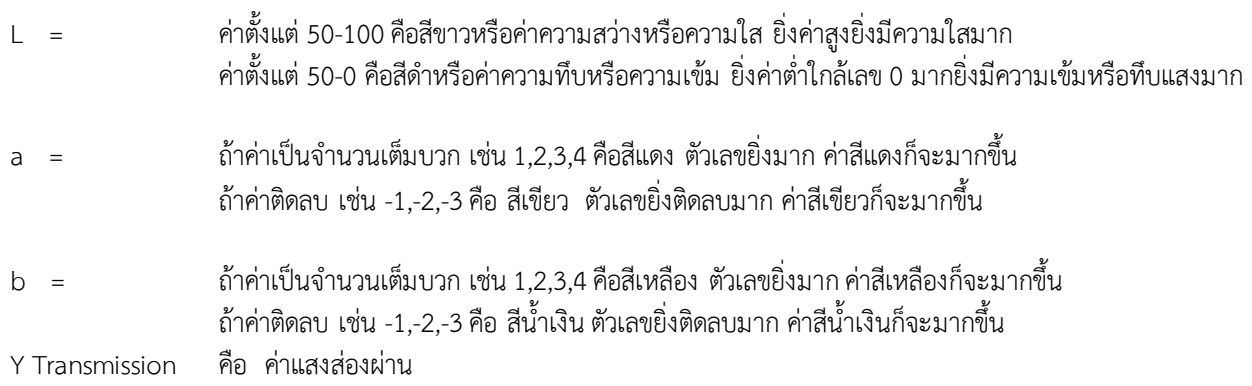

- 5. เมื่อเสร็จสิ้นการทดลอง ปิดโปรแกรมวัดค่าสี EZMQC ในหน้าจอคอมพิวเตอร์
- 6. ปิดเครื่องคอมพิวเตอร์และเครื่องสำรองไฟ
- 7. ท าความสะอาดอุปกรณ์และเช็ดให้แห้งเก็บไว้ให้เป็นระเบียบเพื่อสะดวกในการใช้ครั้งต่อไป
- 8. ลงชื่อจดบันทึกการใช้งาน

ผู้จัดท าคู่มือ

นายธีระพงค์ หมวดศรี

นักวิทยาศาสตร์